## <span id="page-0-0"></span>**Mandatsreferenznummer**

Diese Information unterstützt Sie gern, wenn Sie eine Mandatsreferenznummer eintragen möchten.

## **Schritt-für-Schritt Anleitung**

- 1. Öffnen Sie hierfür bitte die Verwaltung
- 2. Gehen Sie nun in den Bereich Kostenträger
- 3. Wählen Sie den entsprechenden Kostenträger aus
- 4. Klicken Sie auf Detaildaten 1 auswählen
- 5. Klicken Sie im Fenster Einzugsermächtigung auf das Plus
- 6. Im folgenden Fenster kann die Mandatsreferenznummer eingetragen werden, nachdem die Gültigkeit ab und Datum der Unterschrift eingetragen wurden. Bestätigen Sie anschließend mit OK.

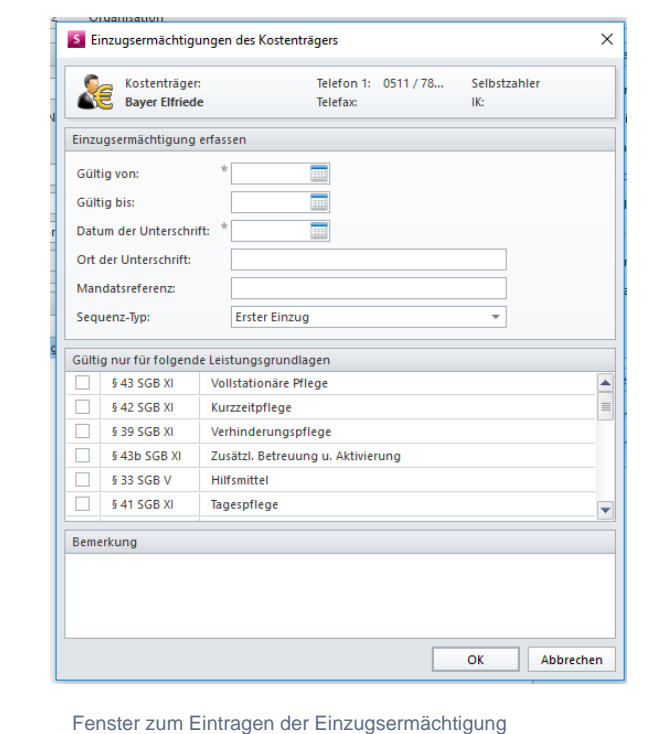

## Verwandte Artikel

- [Kontonummer /](https://wissen.medifoxdan.de/pages/viewpage.action?pageId=590600)  [Bankverbindung Kostenträger](https://wissen.medifoxdan.de/pages/viewpage.action?pageId=590600)  [fehlt auf Rechnung](https://wissen.medifoxdan.de/pages/viewpage.action?pageId=590600)
- [Mandatsreferenznummer](#page-0-0) [Finanzbuchhaltung - FiBu An](https://wissen.medifoxdan.de/pages/viewpage.action?pageId=590595)  [welcher Stelle kann ich die](https://wissen.medifoxdan.de/pages/viewpage.action?pageId=590595)  [Nummer des Habenkonto für](https://wissen.medifoxdan.de/pages/viewpage.action?pageId=590595)
- [die Bank umstellen?](https://wissen.medifoxdan.de/pages/viewpage.action?pageId=590595) [Zahlungen automatisch](https://wissen.medifoxdan.de/display/MSKB/Zahlungen+automatisch+erfassen)  [erfassen](https://wissen.medifoxdan.de/display/MSKB/Zahlungen+automatisch+erfassen)
- [Export an Bank](https://wissen.medifoxdan.de/display/MAKB/Export+an+Bank)
- [Abrechnung trotz vorhandener](https://wissen.medifoxdan.de/pages/viewpage.action?pageId=590154)  [Leistungsplanung nicht](https://wissen.medifoxdan.de/pages/viewpage.action?pageId=590154)  [möglich](https://wissen.medifoxdan.de/pages/viewpage.action?pageId=590154)
- [Schritt für Schritt](https://wissen.medifoxdan.de/pages/viewpage.action?pageId=3376782)  [Inkontinenzabrechnung mit](https://wissen.medifoxdan.de/pages/viewpage.action?pageId=3376782)  [eletronischem](https://wissen.medifoxdan.de/pages/viewpage.action?pageId=3376782)  **Datenaustausch**
- [Schritt für Schritt](https://wissen.medifoxdan.de/pages/viewpage.action?pageId=3376174)
- [Abrechnung der Tagespflege](https://wissen.medifoxdan.de/pages/viewpage.action?pageId=3376174)  [Abrechnungsmitteilungen](https://wissen.medifoxdan.de/pages/viewpage.action?pageId=591582)   $\bullet$
- [drucken](https://wissen.medifoxdan.de/pages/viewpage.action?pageId=591582)  [Barbeträge erhöhen](https://wissen.medifoxdan.de/pages/viewpage.action?pageId=591583)